## How to read out Ford flashing code with X-431

Launch Software (Shenzhen) Company Limited Justin Zhan Flashing code on some Ford models before MY1996 also can be read out by X-431 after you download USAFord V35.30 or higher. The proper operating procedure is as following:

- 1. Please download USAFord V35.30 or higher from website:www.x431.com;
- 2. Select [Ford 6+1 connector];
- 3. Open hood to find DLC, as figure:

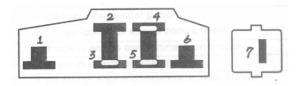

then connect X-431 to the DLC correctly;

- 4. Please confirm ignition switch is OFF position, then start X-431,and select MY/system to enter;
- 5. Please turn ignition Key to ON position when X-431 prompt to switch on, then click READ DTC function menu, the flashing code will be read out;
- 6. If you want to read DTC again, You should switch off ignition first, then click [Home] button on X-431 to back, and repeat above step 4, step 5.